# **Henry's case: Biscayne aquifer, Florida USA**

Variable-density groundwater flow modelling with SEAWAT

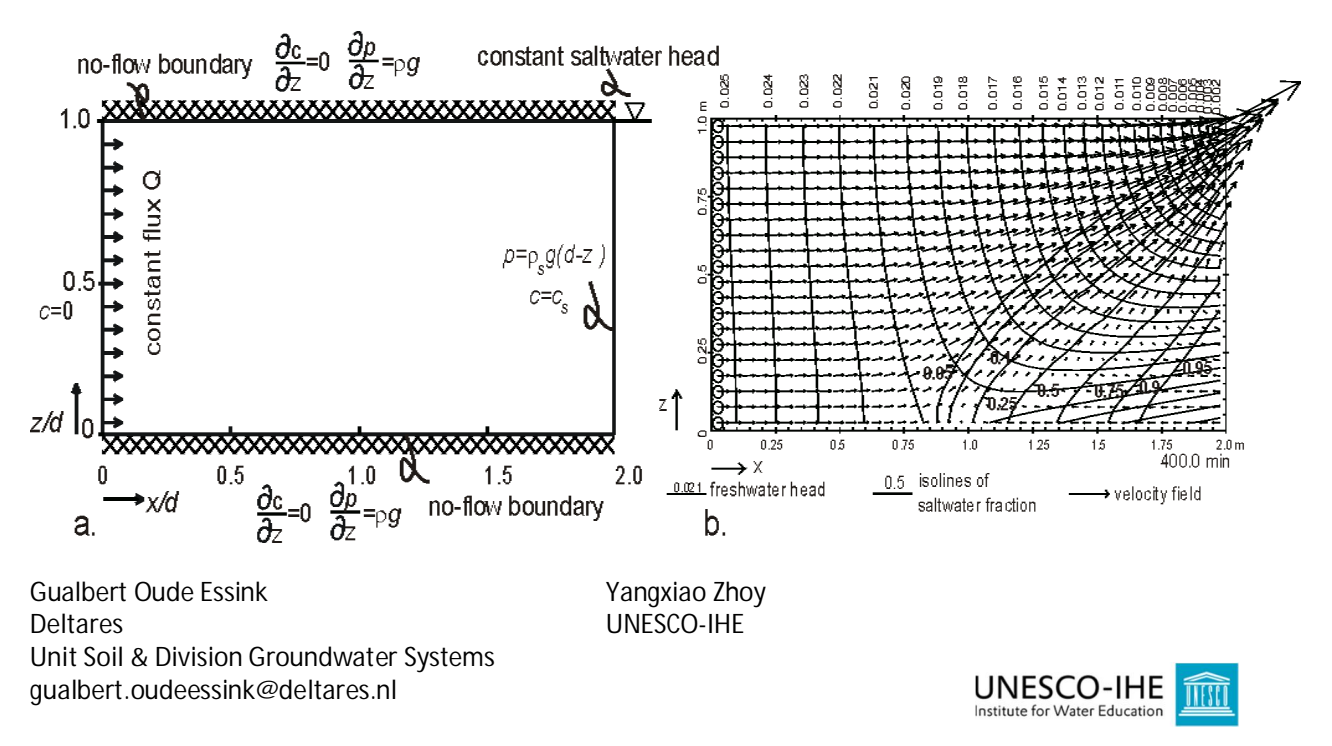

# Location model: https://publicwiki.deltares.nl/display/FRESHSALT/Download

# **Introduction**

Henry's problem addresses the steady-state solution of a diffused saltwater wedge within a confined aquifer. Fresh water enters the confined aquifer at a constant rate from inland boundary and discharges into coastal boundary. Saltwater from the coastal boundary advances and mixes with the discharging fresh water.

The profile (cross-section) of Henry's case contains an aquifer with thickness=500m and length=1000m. In the table below, you see the parameters.

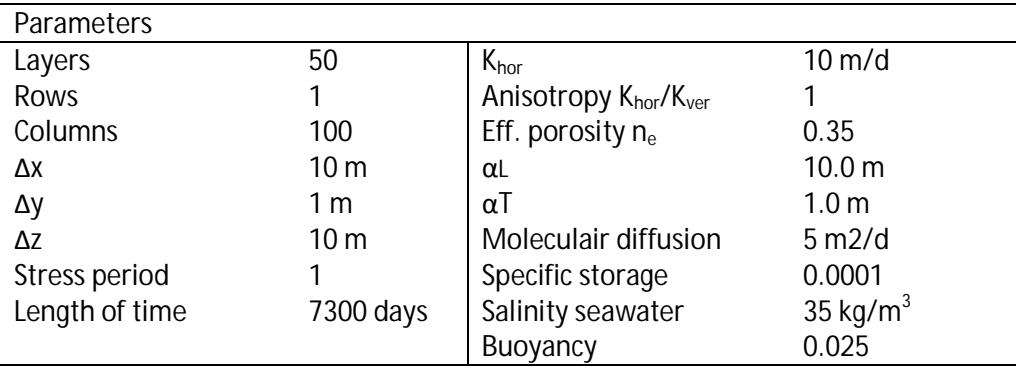

## **Overview boundary conditions of the model**

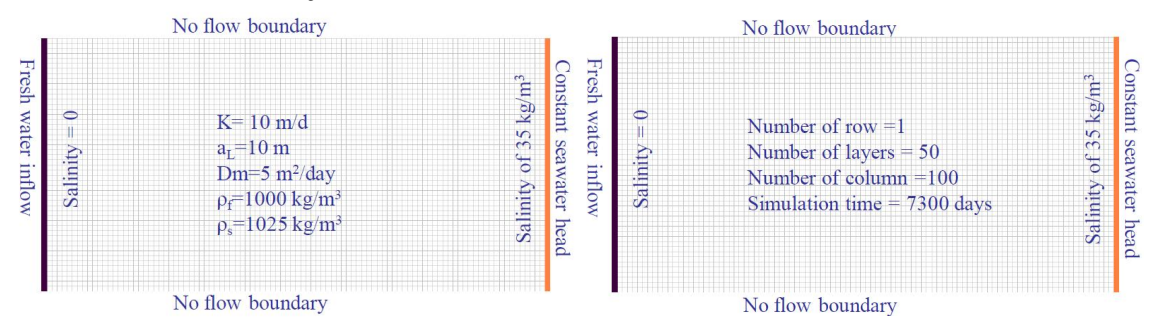

## **Step 1 Numerical model grid**

#### (1) Mesh size:

- a. Number of layers=50; Model thickness=500m; Model top elevation=500m
- b. Number of rows=1; Model extent=1m
- c. Number of columns=100; model extent=1000m
- d. Vertical exaggeration=1
- (2) Layer property

a. All layers=confined

- (3) Boundary (IBOUND-MODFLOW)
	- a. Cell values  $= 1$  (active) for columns 1 to 99
	- b. Cell values  $=1$  (constant head) for column=100
- (4) Boundary (ICBUND-Transport models)
	- a. All cell values=1 (active)
- (5) Top elevation
	- a. Layer 1=500m; ...., layer 50=10m
- (6) Bottom elevation
	- a. Layer 1=490m; ...; layer 50=0m

#### **Step 2 Parameters**

- (1) Time:
	- a. Time unit=days
	- b. Simulation=transient
	- c. Stress period=1
	- d. Period length=7300 days
	- e. Number of time steps=730
- (2) Initial hydraulic heads
	- a. All cells=1m
- (3) Horizontal hydraulic conductivity
	- a. All cells=10m/d
- (4) Vertical hydraulic conductivity a. All cells=10m/d
- (5) Specific storage
	- a. All cells=0.0001m
- (6) Effective porosity
	- a. All cells=0.35

## **Step 3 MODFLOW packages**

(1) Well

a. Injection rate at all cells in the first column  $= 1 \text{ m/s/d}$  to simulate inflow from east boundary (2) Solver package

#### a. PCG2

**Step 4 MT3DMS/SEAWAT packages** (1) Simulation settings a. Species: Salt b. SEAWAT (default) (2) Initial concentration a. All cells  $=0$ b. Cells in the last column=35kg/m<sup>3</sup> for seawater (3) Advection a. Use default (4) Dispersion a.  $\alpha_{\rm r}/\alpha=0.1$ b.  $\alpha$ =10m for all cells (5) Species dependent diffusion a.  $D_m = 5m/2d$  for all cells (6) Sink/Source concentration a. Constant head cells: Salt=35 kg/m3; (other cells: Salt=0) b. Well: salt=0 (7) Solver a. GCG (8) Concentration observations a. OBS1: x=795m, y=1m, layer=35 b. OBS1: x=845m, y=1m, layer=40 c. OBS1: x=995m, y=1m, layer=44 (9) Output control a. Output times: minimum=365; maximum=7300 with interval=365 **Step 5 Please place the model in a directory with the name 'hen01', and run the models**

- (1) Run MODFLOW
- (2) Run SEAWAT (takes ~2 minutes)

#### **Step 6 Presentation of model results**

- (1) Contour map of salt concentrations
- (2) Break-through curves
- (3) Animate evolution of mixing

## **Step 7 Implement a shallow groundwater extraction well in the coastal zone, 250m from the sea.**

Copy the old model to a new one in another subdir (!) and rename this model What are the effects?

#### **Step 8 Insert a measure to reduce salt water intrusion**

Copy the old model to a new one in another subdir (!) and rename this model What could be measures, what do you expect and are the effects?

### **Step 9 Due to climate change it is getting drier. The freshwater inflow flux is 30% less**

Copy the old model to a new one in another subdir (!) and rename this model Reduce in Models, Flow Packages, Wells the rate of all wells with 30%. What are the effects?